# **Meine Firma / Mein Mandant - Register: "Weitere Angaben"**

Auf dem Register: "**Weitere Angaben**" (Registerkarte: DATEI - INFORMATIONEN - AKTUELLE FIRMA / FILIALE / MANDANT - MEINE FIRMA ... BEARBEITEN) stehen nachfolgende Felder zur Verfügung.

#### **Inhalt**

- **[Bereich: LEITWÄHRUNGEN](#page-0-0)**
- $\bullet$ [Bereich: WEITERE FIRMENANGABEN](#page-0-1)
- [Bereich: VORGABEN / EINSTELLUNGEN](#page-1-0)
- [Bereich: "Lohn: DEÜV-/Übermittlung Beitragsnachweis Einstellungen"](#page-2-0)
	- <sup>o</sup> [Startdatum \(ab dem Daten übermittelt werden\)](#page-2-1)
		- [Änderungsgrund \(für Betriebsdatensatz\) wird im Hintergrund gefüllt Keine Auswahl als Kennzeichen](#page-2-2)
		- [Ereignisdatum](#page-3-0)
		- [eAU \(elektronische Arbeitsunfähigkeitsbescheinigung\)](#page-3-1)
		- <sup>o</sup> [Systemwechsel](#page-3-2) <sup>o</sup> [Sofortmeldung](#page-4-0)
		- [Wasserzeichen für Ausdrucke](#page-4-1)

## <span id="page-0-0"></span>Bereich: LEITWÄHRUNGEN

- Leitwährung 1
- Leitwährung 2

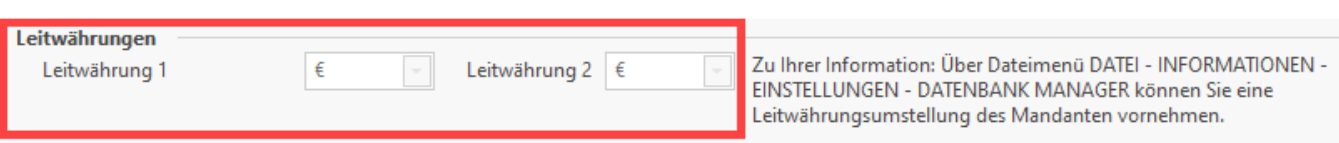

## <span id="page-0-1"></span>Bereich: WEITERE FIRMENANGABEN

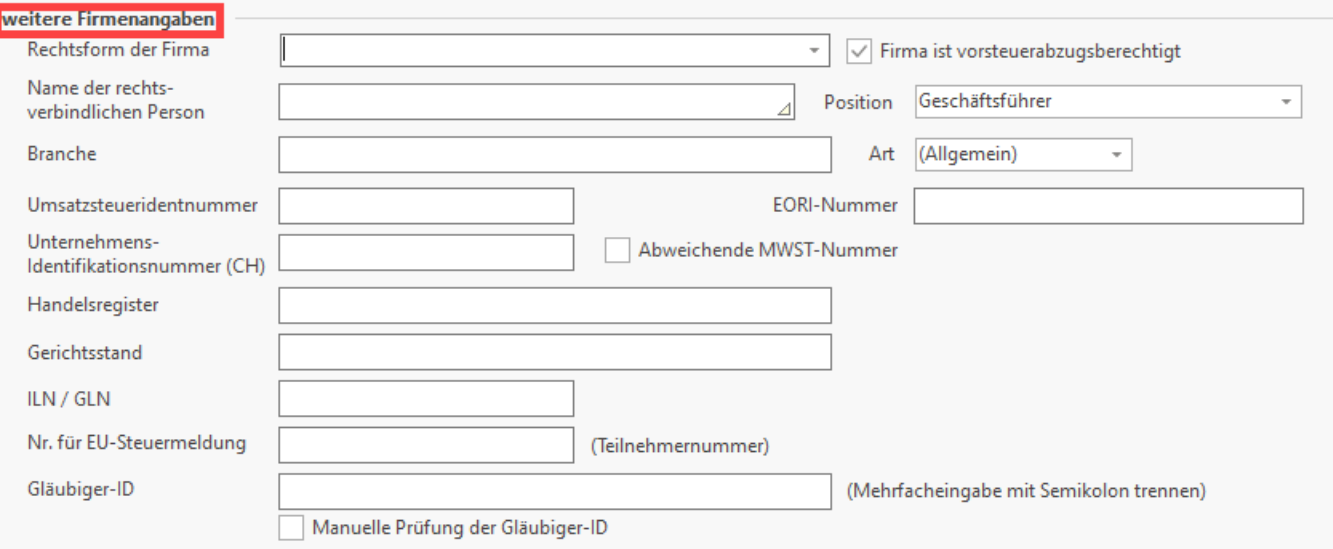

#### **Rechtsform der Firma**

Wird über das Auswahlmenü ausgewählt

#### **Beachten Sie:** Λ

Die Auswahl in diesem Feld ist bei aktiviertem Lohnmodul an das gewählte Land gekoppelt. Es stehen die relevanten Rechtsformen per Auswahlfeld zur Verfügung.

**Name der rechtsverbindlichen Person und deren Position im Unternehmen**

- Der Name ist in diesem Feld zu erfassen
- **Position**
- Wird über ein Auswahlfeld gefüllt
- **Branche**

Wird mittels Eingabefeld erfasst

- **Art**
	- Auswahlfeld "(Allgemein)", "Handwerk"
- **Umsatzsteueridentnummer**
	- Erfassen Sie in diesem Eingabefeld die USt-ID Nummer. Unternehmer, welche Lieferungen und Leistungen innerhalb des Europäischen Binnenmarktes erbringen oder erhalten, benötigen für die Abwicklung eine Umsatzsteuer-Identifikationsnummer. Die USt-ID ist eine eigenständige Nummer, welche Unternehmer zusätzlich zur ihrer Steuernummer oder Steuer-ID beantragen können
- **EORI-Nummer**

Die EORI-Nummer (Economic Operators Registration and Identification number) ist der Nachfolger der Zollnummer auf europäischer Ebene. Die Zuweisung erfolgt in Deutschland und in Österreich durch den Zoll. Die EORI-Nummer kann bis zu 17 Zeichen enthalten. Sie beginnt mit dem zweistelligen Länder-Präfix des jeweiligen Mitgliedstaates, gefolgt von bis zu 15 Zeichen. In Deutschland wurden auf Antrag aus gültigen Zollnummern entsprechende EORI-Nummern generiert. Diese bestehen aus dem Länder-Präfix DE und der siebenstelligen ehemaligen Zollnummer. Seit 2012 werden auch in Deutschland 17stellige EORI-Nummern erzeugt. Bereits bestehende neunstellige EORI-Nummern behalten aber ihre Gültigkeit.

### **Unternehmens-Identifikationsnummer (CH)**

Jedes Unternehmen, das in der Schweiz aktiv ist, erhält eine einheitliche Unternehmens-Identifikationsnummer (UID). Damit sollen die vielen verschiedenen Nummern, die in der Verwaltung verwendet werden (z.B. Handelsregister- oder MWST-Nummer), reduziert und durch einen einheitlichen Identifikator ersetzt werden. Der Informationsaustausch zwischen den Verwaltungen (Schweiz), zwischen den Unternehmen und der Verwaltung (Schweiz) sowie zwischen den Unternehmen selbst soll so erleichtert werden. In diesem Feld hinterlegen Sie die Unternehmens-Identifikationsnummer samt UID-Ergänzung (z.B. CHE-109.322.511 HR).

**Hinweis** Λ

> Die Abkürzung für Unternehmens-Identifikationsnummer wird mit UID angegeben. Dies darf auf gar keinen Fall mit der Umsatzsteuer-Identnummer, welche ebenfalls mit UID abgekürzt wird, verwechselt werden!

#### **Kennzeichen: "Abweichende MWST-Nummer"**

Bei Zweigniederlassungen kann es der Fall sein, dass die MWST-Nummer von der Unternehmens-Identifikationsnummer abweicht. In diesem Falle aktivieren Sie dieses Kennzeichen. Dadurch wird ein zusätzliches Feld eingeblendet, in welches Sie die MWST-Nummer zusätzlich eintragen können.

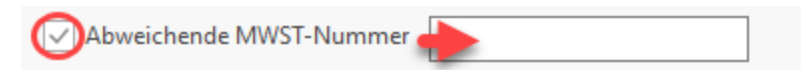

- **Handelsregister und Gerichtsstand**
- **ILN / GLN** (International Location Number)
- **Nr. für EU-Steuermeldung (Teilnehmernummer)**
	- Für die elektronische Übermittlung der "Zusammenfassenden Meldung" über den Formularserver des Bundeszentralamtes für Steuern ist das Vorhandensein und die Eingabe einer gültigen Teilnehmernummer zwingend erforderlich. Diese muss beim Bundeszentralamt für Steuern beantragt werden. Wurde eine Teilnehmernummer hinterlegt, wird diese beim Export der Daten (EU-StXML Export) übertragen. Erfolgt hier keine Eintragung, kann die Teilnehmernummer bei jeder Übertragung manuell eingegeben werden.
- **Gläubiger-ID**

Die Gläubiger-Identifikationsnummer wird von der Deutschen Bundesbank vergeben und muss von jedem Unternehmen selbst online beantragt werden. Pro Lastschriftgläubiger (Unternehmen, welches die Lastschrift einzieht) ist mindestens eine [Gläubiger-ID](https://hilfe.microtech.de/go/hlpAuSepaumstellungAssistent_GlaeubigerID) notwendig. Es können auch mehrere Gläubiger-IDs geführt werden. Jedes Unternehmen hat die Möglichkeit, die eigene Gläubiger-ID in den Stellen 5-7 (= Geschäftsbereichkennung) selbst zu gestalten (alphanumerisch). Es besteht die Möglichkeit, bis zu 5 [Gläubiger-ID](https://hilfe.microtech.de/go/hlpAuSepaumstellungAssistent_GlaeubigerID) (durch Semikolon getrennt) einzutragen

- **Kennzeichen: "Manuelle Prüfung der Gläubiger-ID"**
- **Kennzeichen: "Firma ist vorsteuerabzugsberechtigt"**
	- Ist dieses Kennzeichen NICHT aktiviert, wird im Modul Warenwirtschaft in den Vorgangspositionslayouts (z. B. Angebote, Rechnungen, etc.) keine Umsatzsteuer ausgewiesen.

#### **Beachten Sie:**

Kleinunternehmer nach § 19b UStG dürfen keine Steuer ausweisen. In diesem Fall muss in den Artikeln der Steuerschlüssel 101 hinterlegt werden und der Umsatzsteuerschlüssel 101 muss als Standard markiert werden.

## <span id="page-1-0"></span>Bereich: VORGABEN / EINSTELLUNGEN

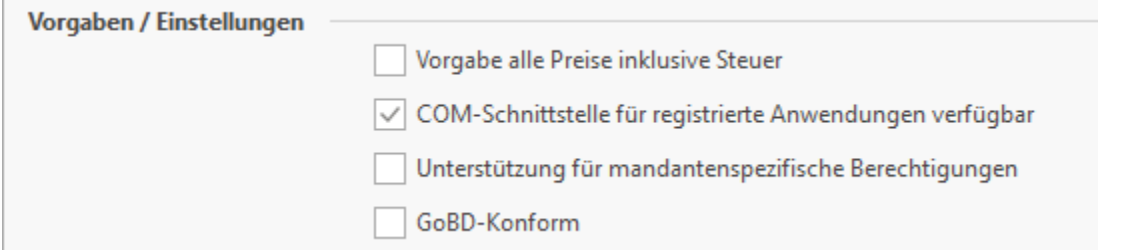

#### **Kennzeichen: "Vorgabe alle Preise inklusive Steuer"**

Dadurch werden z.B. bei neuen Adressen das Kennzeichen: "inklusive Steuer" vorgegeben (also, ob aktiviert oder nicht aktiviert). In Verbindung mit [E-Commerce in büro+ \(OHNE Middleware\)](https://hilfe.microtech.de/pages/viewpage.action?pageId=334888964) stellt dies auch die Preisfindung für die Vorgänge (ob netto oder brutto bevorzugt wird) dar.

- **Kennzeichen: "COM-Schnittstelle für registrierte Anwendungen verfügbar"**
- Die Einstellung "COM Schnittstelle für registrierte Anwendungen verfügbar" erlaubt, dass fremde Programme über die COM-Schnittstelle auf die Daten des Mandanten zugreifen dürfen.

#### **Kennzeichen: "Unterstützung für mandantenspezifische Berechtigungen"**

- Ist dieses Kennzeichen aktiviert, steht das Register: "Berechtigungen" zur Verfügung. Bei Neuanlage eines Mandanten ist das Kennzeichen standardmäßig deaktiviert. Ist dieses Kennzeichen deaktiviert, dann:
	- 1) Wird das Register: "Berechtigungen" ausgeblendet
	- 2) Wird bei der Neuanlage eines Benutzers nicht mehr danach gefragt, ob der Benutzer im Mandanten angelegt werden soll.

**GoBD-Konform** standardmäßig gesetzt. Bei bereits bestehenden Mandanten muss das Kennzeichen manuell aktiviert

3) Wird die mandantenspezifische Berechtigung bei der Berechtigungsprüfung nicht mehr beachtet.

#### **Kennzeichen: "GoBD-Konform"**

werden.

Mit diesem Kennzeichen werden Prüfroutinen zur GoBD-Konformität ein- bzw. ausgeschaltet. Siehe auch: [xSchnittstelle "Export](https://hilfe.microtech.de/pages/viewpage.action?pageId=11735079)  [steuerliche Außenprüfung".](https://hilfe.microtech.de/pages/viewpage.action?pageId=11735079) Nach GoBD dürfen keine Beträge übermittelt werden, die auf unverarbeiteten Buchungen (Proforma) basieren. Ist das Kennzeichen: "GoBD-Konform" aktiviert, werden bereitgestellte Daten vor der Übermittlung entsprechend geprüft.<br>
S. Beim Deaktivieren der Prüfroutine folgt ein Hinweis, dass Sie ab sofort nicht mehr GoBD-k

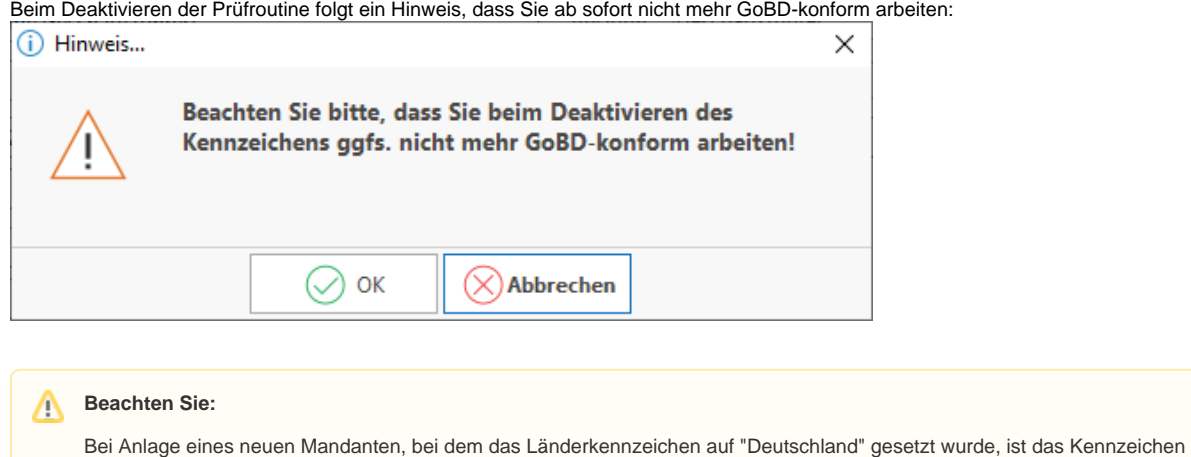

## <span id="page-2-0"></span>Bereich: "Lohn: DEÜV-/Übermittlung Beitragsnachweis Einstellungen"

<span id="page-2-1"></span>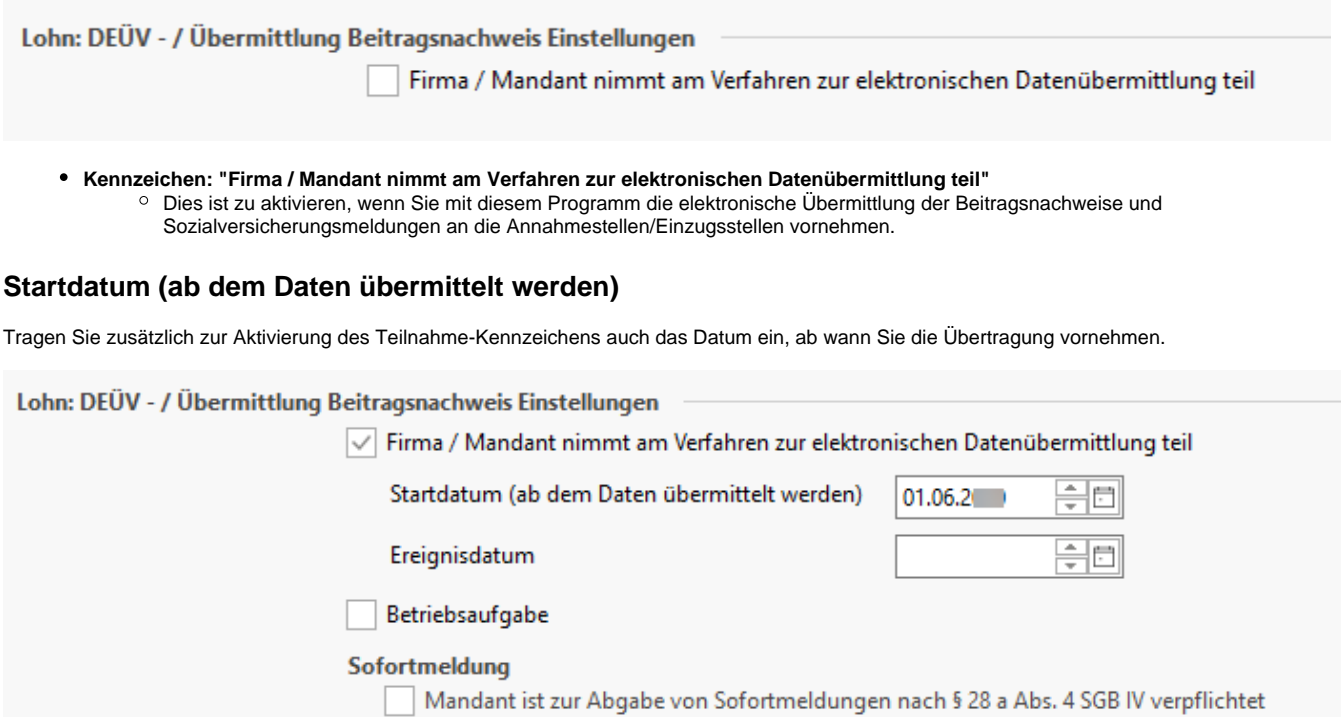

<span id="page-2-2"></span>**Änderungsgrund (für Betriebsdatensatz) - wird im Hintergrund gefüllt Keine Auswahl als Kennzeichen**

Nach § 5 Abs. 5 DEÜV sind Arbeitgeber verpflichtet, Änderungen von Betriebsdaten dem Betriebsnummern-Service der Bundesagentur für Arbeit mitzuteilen. Dies erfolgt mit dem sogenannten Betriebsdatensatz. Seit dem 01.06.2012 ist bei der Übermittlung des Betriebsdatensatzes auch ein Grund anzugeben. **Der Versand des Änderungsgrund wird automatisch durchgeführt**: Sobald melderelevante Daten in den Mandantenstammdaten geändert werden, wird automatisch ein mit dem Änderungsgrund gekennzeichneter Datensatz zum Versand bereitgestellt. Mit der folgenden Übertragung der DEÜV-Daten wird der Betriebsdatensatz (inkl. dem Änderungsgrund) automatisch versendet. Anschließend wird der Änderungsgrund zurück gesetzt.

## <span id="page-3-0"></span>**Ereignisdatum**

Das Feld wurde mit den gesetzlichen Änderungen zum 01.07.2019 im Rahmen des Datensatz Betriebsdatenpflege (für die Arbeitsagentur) im Programm eingeführt, da die Arbeitsagentur über den Zeitpunkt informiert werden möchte, ab dem die Änderungen greifen.

Im Feld: "Ereignisdatum" wird deshalb der Zeitpunkt angegeben, ab welchem die Änderungen innerhalb der betrieblichen Daten gültig sind. Es ist auch möglich, ein zukünftiges oder vergangenes Datum einzugeben.

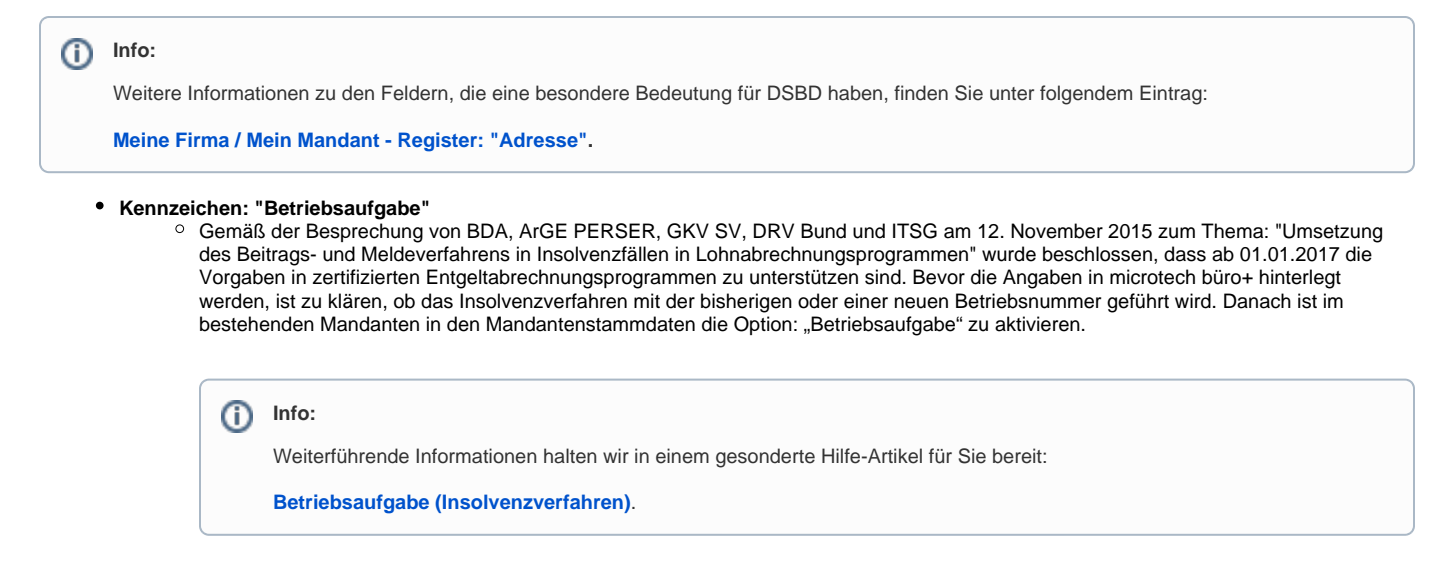

## <span id="page-3-1"></span>**eAU (elektronische Arbeitsunfähigkeitsbescheinigung)**

Dieses Feld betrifft das Lohnmodul und dient der Festlegung, ab welchem Tag eine ärztliche Feststellung der Arbeitsunfähigkeit Ihrer Mitarbeiter erwartet wird. Neben dieser globalen Einstellung lassen sich auch in den Mitarbeiter-Stammdaten abweichende, individuelle Regelungen festhalten - hierzu existiert auf dem Register: [Lohn](https://hilfe.microtech.de/display/PROG/Lohn) ein individuell belegbares Feld.

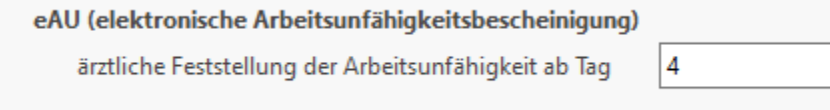

## <span id="page-3-2"></span>**Systemwechsel**

Das Kennzeichen: "Systemwechsel" steht bei installiertem Lohn-Modul zur Verfügung. Wenn das Kennzeichen Systemwechsel aktiviert wird (aufgrund eines Wechsels des Abrechnungsprogramm) und das zugehörige Enddatum eingetragen ist, werden bei allen aktiven Mitarbeitern automatisch Abrechnungsvorgaben: **Austritt (Grund Systemwechsel)** zu diesem Enddatum erstellt.

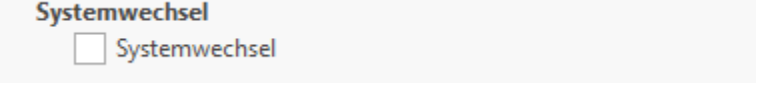

Mit Aktivierung des Kennzeichens muss ein Datum erfasst werden.

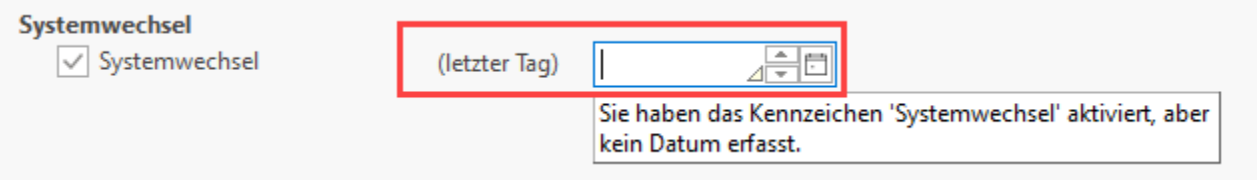

Sie erhalten mit dem Speichern der Änderung den nachfolgenden Hinweis.

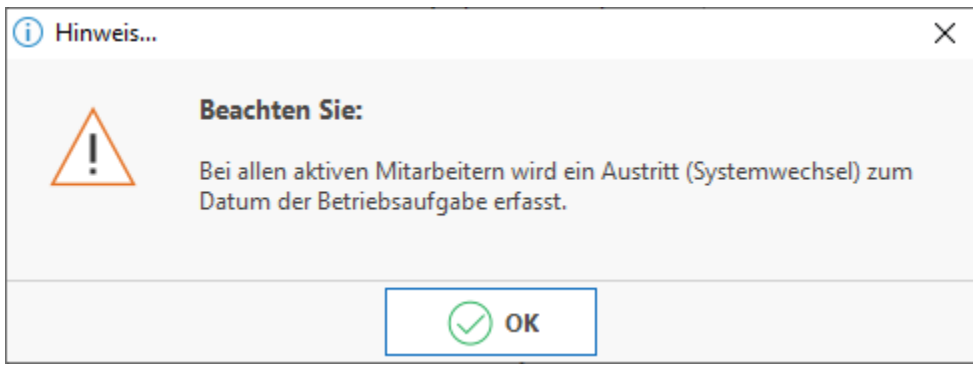

Somit ist gewährleistet, dass beim Versand der Beitragsnachweise / SV-Meldungen durch das im Mandanten gesetzte Systemwechsel-Kennzeichen erkannt wird, dass der Lohnnachweis versendet werden muss. Dieser Sachverhalt wird beim Aufbau des Lohnnachweises (beim Monatsabschluss) erkannt werden und der **Lohnnachweis mit Grund UV06** erstellt. Im Protokoll des Monatsabschlusses werden Sie von der Software darauf hinzuweisen, dass der Lohnnachweis zu übertragen ist (als Warnung).

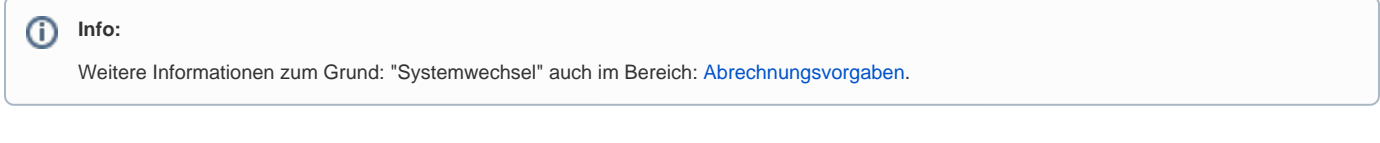

## <span id="page-4-0"></span>**Sofortmeldung**

L

L

- **Kennzeichen: "Mandant ist zur Abgabe von Sofortmeldungen nach \$ 28 a Abs. 4 SGB IV verpflichtet"**
	- Unternehmen, die nach Paragraph 28a (4) SGB IV und der dort genannten Wirtschaftszweige angehören, sind zur Sofortmeldung verpflichtet.

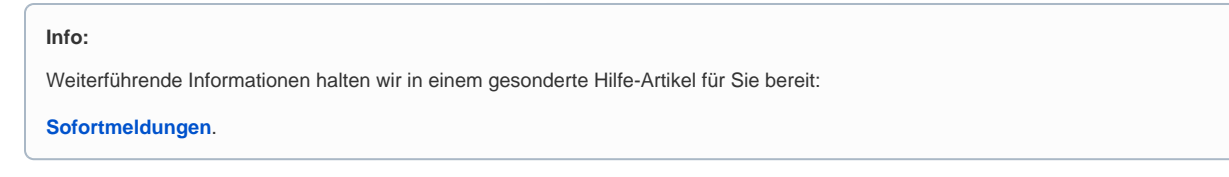

### <span id="page-4-1"></span>**Wasserzeichen für Ausdrucke**

Sie haben die Möglichkeit, alle Ausdrucke aus microtech büro+ mit einem Wasserzeichen (ausschließlich Text) zu versehen.

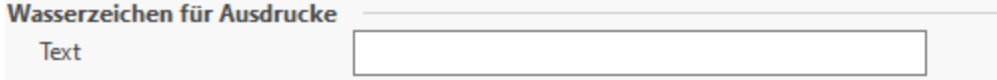

Der in diesem Feld hinterlegte Text wird in allen Ausdrucken quer über das Blatt gedruckt. Das Feld ist in allen Mandantentypen verfügbar. Es kann also auch im "Arbeitsmandanten" ein Wasserzeichen hinterlegt werden. In den Mandantentypen "**Testfirma**" und "**Testmandant**" wird bei der Einrichtung im Mandantenstamm als Text "Meine Testfirma" bzw. "Mein Testmandant" **automatisch hinterlegt**. Dieser Eintrag kann jedoch abgeändert werden.